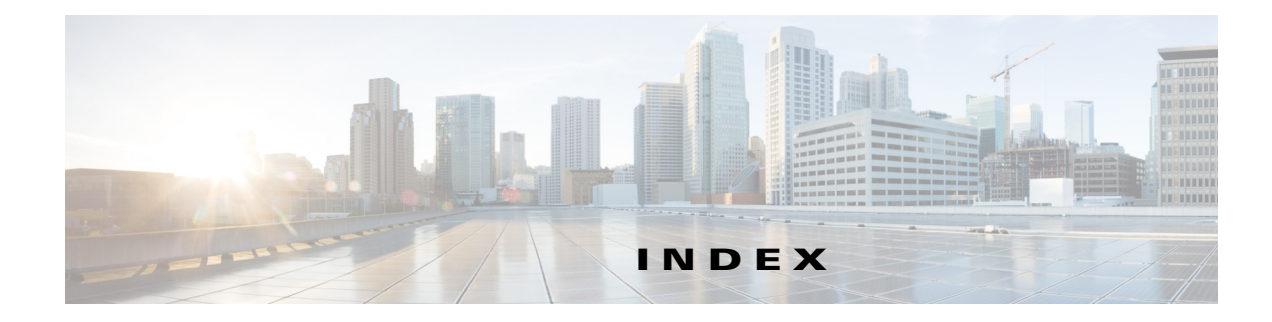

#### **Numerics**

802.1x window EAP-FAST configuration **7-12** EAP-PEAP configuration **7-11** EAP-TTLS configuration **7-11** enable 802.1x **7-11** EPA-TLS configuration **7-11** overview **7-10**

### **A**

 $\Gamma$ 

About link **1-7** action triggered by event **4-24** action, triggered by event **5-1** ActiveX controls **1-7** Administration windows **9-1, 10-1** alert trigger types **4-25** Alert Notification window options **4-25** overview **4-24** app configuring **8-7** description **8-1** enabling **8-2** installing **8-6** license, installing **8-5** running **8-8** stopping **8-8** uninstalling **8-8** App Configuration window

options **8-2** overview **8-1** application manager, restoring **8-9** Application Manager windows **8-1** App License window options **8-3** overview **8-2** App Setup window options **8-4** overview **8-3** audio settings **4-17**

### **B**

backing up, configuration of IP camera **9-4** Basic Operation area **7-2** Disable Session ID **7-2** Enable LED **7-2** Basic Settings area **7-2** Contact **7-2** Description **7-2** Enable ONVIF **7-3** ID **7-2** Location **7-2** Name **7-2** Basic window Basic Operation area **7-2** Basic Settings area **7-2** overview **7-1** bit rate, of video **4-17** Bonjour, enabling on camera **7-7** brightness **3-5** browsers, supported **1-5**

## **C**

Camera Settings window options **4-18** overview **4-18** Camera Video & Control window accessing **3-1** description **1-8** displaying **1-7** Class of Service (CoS) **7-14** configuration windows 802.1x window **7-10** accessing **1-3** Administration windows **9-1** Alert Notification window **4-24** App Configuration window **8-1** Basic window **7-1** Camera Settings window **4-18** Device Processes window **9-7** Discovery Settings window **7-7** Event Notification window **5-1** Events windows **5-1** Feature Setup windows **4-1** Firmware Settings window **9-6** History Settings window **5-7** History window **5-9** Initialization window **9-1** IO Ports Settings window **4-23** IP Addressing window **7-3** IP Filter window **7-12** Local Log window **10-4** Local Storage window **6-1** Log Setup window **10-1** Log windows **10-1** Maintenance Settings window **9-4** Medianet window **7-8** Network Setup windows **7-1** Password Complexity window **9-8** PTZ Auto Tracking window **4-28**

QoS window **7-13** SNMP Settings window **7-8** Streaming Settings window **4-1** Time Settings window **7-5** User window **9-2** Video Overlay Settings window **4-21** configuring, app **8-7** connecting, to the IP camera after the first time **1-3** for the first time **2-1** PC requirements for **1-3, 2-1** secure connection **1-4** contrast **3-5**

## **D**

date and time configuring manually **7-5** updating through NTP server **7-5** day filter **4-18** mode **4-18** daylight saving time, adjustment for **7-6** Device Processes window options **9-8** overview **9-7** DHCP, obtaining IP address through **2-1, 7-4** Differentiated Services (DiffServ) **7-14** Discovery Settings window options **7-7** overview **7-7** DNS server primary **7-4** secondary **7-4** documentation, supporting **1-viii** dual streaming **4-1**

Ι

## **E**

email notification configuring **5-4, 5-5** for alert **4-25, 4-26** From field **4-26, 5-6** recipients **4-26, 5-6** Enable ONVIF **7-3** Enable WDR **3-8** event actions email notification **5-1** FTP notification **5-2** HTTP notification **4-24, 5-1** output port state change **4-24, 5-1** syslog server message **4-24, 5-1** notification from system trigger **5-1** trigger types **5-3, 5-8** Event Notification window options **5-3** overview **5-1** Events windows **5-1** event triggering, enabling for app **8-7** exposure controls exposure level **3-6** exposure mode **3-7**

# **F**

 $\Gamma$ 

factory default configurations, resetting from command line **1-4** from menu **9-5** factory default configurations, restoring from command line **1-4** from menu **9-5** features 2830 and 2835 **1-1** 6930 **1-2** Feature Setup windows

Camera **4-18** IO Ports **4-23** Local Storage **6-1** Streaming **4-1** Video Overlay **4-21** firmware upgrading **9-6, 9-7** version in IP camera **9-7** Firmware Settings window options **9-7** overview **9-6** FTP notification, configuring **5-6**

#### **G**

gateway, for IP camera **7-4**

## **H**

help, for IP camera windows **1-7** History Settings window options **5-8** overview **5-7** History window options **5-10** overview **5-9** Home window accessing **1-3** description **1-4, 1-8** displaying **1-7 HTTP** accessing camera through **1-4** allowing access through **2-2, 9-2** default port **9-2** port **9-2 HTTPS** accessing camera through **1-4** allowing access through **9-2**

default port **9-2** port **9-2**

#### **I**

image overlay, on video **4-22** Initialization window Access Protocols area **9-2** Administrator Accounts area **9-2** options **9-2** overview **9-1** input ports, state change **5-7** installing app **8-6** app license **8-5** IO Ports Settings window options **4-23** overview **4-23** IP address controlling access by **7-12** default for IP camera **1-3, 1-4, 2-1** fixed **7-4** obtaining from DCHP server **2-1** obtaining through DHCP **7-4** static **7-4** IP Addressing window options **7-4** overview **7-3** IP camera accessing through a web browser **1-3, 2-1** connecting to after the first time **1-3** connecting to for the first time **2-1** controlling access to **7-12** day mode **4-18** logging in to **1-4** logging out of **1-7** MAC address **9-7** name **7-2** night mode **4-18**

overview **1-1** rebooting **9-5** restarting **9-5** restoring factory default configurations from command line **1-4** from menu **9-5** time zone **7-6** windows **1-3, 1-8** IP Filter window options **7-13** overview **7-12**

### **L**

live video viewing through home window **3-1** through third-party device or software **3-1** *See also* video Local Log window options **10-4** overview **10-4** Local Storage window, overview **6-1** log file sending to Syslog server **10-2** storage of **10-1** viewing **10-4** log in, to IP camera **1-4** log out, of IP camera **1-7** Log Setup window options **10-2** overview **10-1**

#### **M**

MAC address, of IP camera **9-7** Maintenance Settings window options **9-5**

ן

**Cisco Video Surveillance PTZ IP Camera Configuration Guide**

overview **9-4** Medianet window Enable Flow Metadata **7-8** overview **7-8** motion detection enabling **3-9** sensitivity **3-10** multicast address **4-16** enabling **4-16** port **4-16**

### **N**

name, of IP camera **7-2, 9-7** Network Setup windows **7-1** night filter **4-18** mode **4-18**

## **O**

operating systems, supported **1-3** Output Ports **4-23**

## **P**

 $\Gamma$ 

password complexity **9-8** configuring requirements for **9-8** for primary SMTP server **5-5** for secondary SMTP server **5-5** for SMTP server **4-26** for user **9-3** hardening **9-8** requirements for **2-2, 9-3** Password Complexity window options **9-9**

overview **9-8** picture adjustments brightness **3-5** controls in Camera Video/Control window **3-5** port number **1-3** privacy controls **3-14** privacy zone **3-14** processes descriptions **9-8** stopping **9-8** PTZ Auto Tracking window options **4-28** overview **4-28** PTZ settings patrol settings **3-12** preset and home position **3-11** speed controls **3-12**

## **Q**

QoS window CoS **7-14** Differentiated Services (DiffServ) **7-14** overview **7-13**

## **R**

rebooting, IP camera **9-5** Refresh link **1-7** resetting, factory default configurations from command line **1-4** from menu **9-5** restarting, IP camera **9-5** restore **3-6** restoring, factory default configurations from command line **1-4** from menu **9-5**

### **S**

saturation **3-6** secure connection **1-4** security controlling processes **9-8** password hardening **9-8** stopping processes **9-8** Setup window description **1-8** displaying **1-7** sharpness **3-6** SNMP, configuring **7-8** SNMP Settings window options **6-2, 7-8** overview **7-8** SNMP v2c **7-9** SNMP v3 **7-9** SSH allowing access through **9-2** alternative port **9-2** default port **9-2** statistics, on video **4-22** Streaming Settings window options **4-16** overview **4-1** subnet mask, of IP camera **7-4** Syslog server **10-2**

# **T**

text overlay, on video **4-21** Time Settings window options **7-5** overview **7-5** time stamp, on video **4-21** time zone, of IP camera **7-6** trigger for alert **4-25**

for event **5-8** system **5-1, 5-7** trigger, for event **5-3**

## **U**

uninstalling app **8-8** user, password **9-3** user name, requirements for **9-3** User window options **9-3** overview **9-2**

## **V**

video bit rate **4-17** image overlay **4-22** primary stream **4-1** quality **4-17** secondary stream **4-1** statistics **4-22** text overlay **4-21** time stamp on **4-21** viewing live through Home window **3-1** through third-party device or software **3-1** *See also* live video video codec controls in Camera Video/Control window **3-2** display in Streaming Settings window **4-17** video image, optimizing for lighting condition **4-18** Video Overlay Settings window options **4-21** overview **4-21** video resolution configuration guidelines **4-1** controls in Camera Video/Control window **3-2**

ן

View Video link **1-7**

## **W**

 $\Gamma$ 

white balance mode **3-6**

**Index**

 $\overline{\mathbf{I}}$ 

 $\mathsf I$ 

П